# **Highcharts** 使用说明

一、文件结构

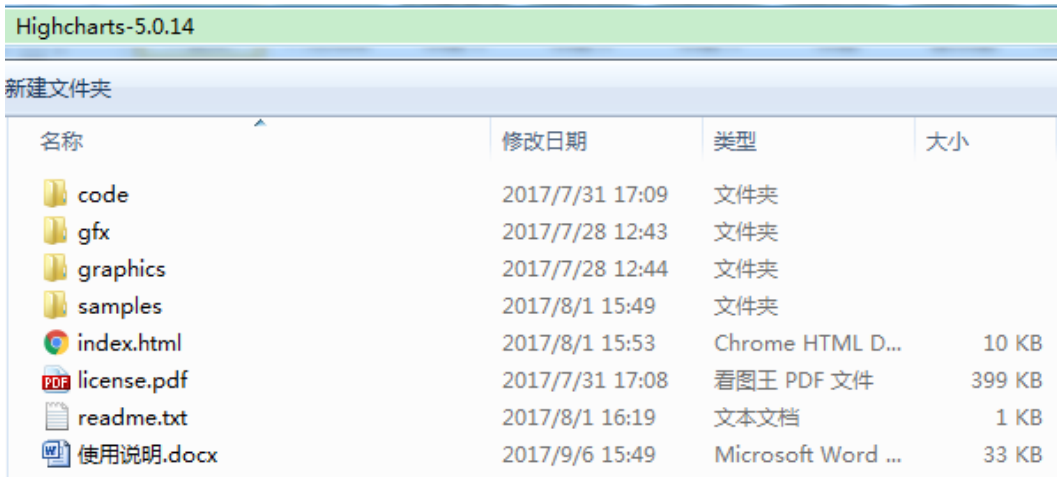

### 图 1 - Highcharts 资源包目录结构

文件及目录说明:

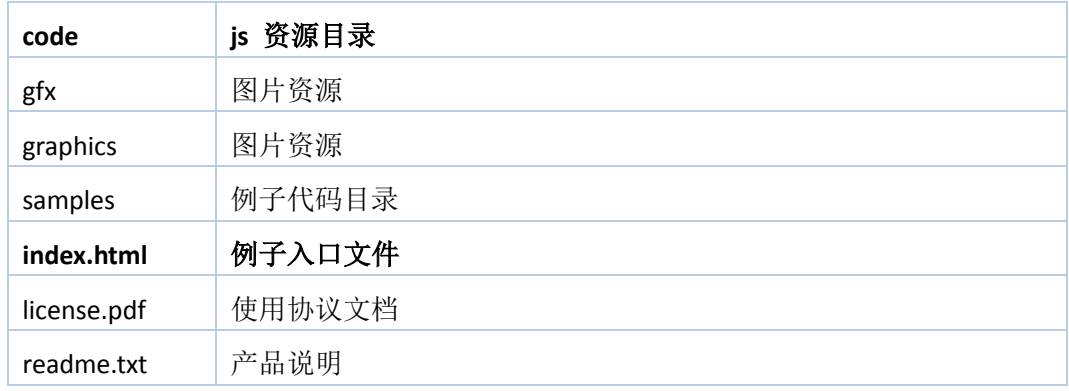

| Highcharts-5.0.14\code   |                 |                   |          |
|--------------------------|-----------------|-------------------|----------|
| 新建文件夹                    |                 |                   |          |
| ≖<br>名称                  | 修改日期            | 类型                | 大小       |
| <b>CSS</b>               | 2017/7/31 17:09 | 文件夹               |          |
| lib                      | 2017/7/28 12:44 | 文件夹               |          |
| modules                  | 2017/7/31 17:11 | 文件夹               |          |
| themes                   | 2017/7/31 17:11 | 文件夹               |          |
| Shighcharts.js           | 2017/7/28 12:44 | JScript Script 文件 | 197 KB   |
| Shighcharts.src.js       | 2017/7/28 12:44 | JScript Script 文件 | 1,227 KB |
| 8 highcharts-3d.js       | 2017/7/28 12:44 | JScript Script 文件 | 34 KB    |
| highcharts-3d.src.js     | 2017/7/28 12:44 | JScript Script 文件 | 139 KB   |
| highcharts-more.js       | 2017/7/28 12:44 | JScript Script 文件 | 30 KB    |
| 8 highcharts-more.src.js | 2017/7/28 12:44 | JScript Script 文件 | 143 KB   |
| readme.txt               | 2017/8/1 16:02  | 文本文档              | 1 KB     |

图 2 - code 目录结构

目录及文件说明:

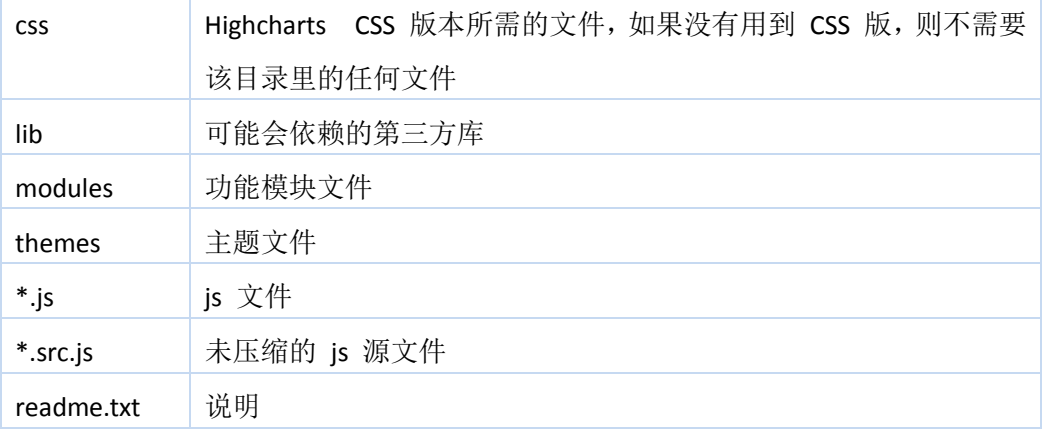

#### 注意:

**css** 目录中的文件为 **CSS** 版本的 **Highcharts**,如果您暂时用不到 **CSS** 版,请忽略这个目录

# 二、文件的使用

Highcharts 最基本的运行只需要一个 JS 文件, 即 highcharts.js, 例如引入下面的文件即可 创建基础的图表了。

<script src="highcharts/highcharts.js"></script>

# **1**、功能模块

功能模块是在 Highcharts 主要功能的基础做的扩展,是由官方发布的功能包,常用功能模 块有:

- 更多图表类型扩展模块(highcharts-more.js)
- 3D 图表模块 (highcharts-3d.js)
- 导出功能模块(modules/exporting.js)
- 金字塔图表类型 (modules/funnel.js)
- 钻取功能模块(modules/drilldown.js)
- 数据加载功能模块(modules/data.js)

使用功能模块很简单,只需要引入对应的文件即可,唯一需要注意的是保证 highcharts.js 的 引用顺序是在功能模块之前。

例如启用导出功能时需要引入的文件及顺序是:

<script src="highcharts/highcharts.js"></script>

<script src="highcharts/exporting.js"></script>

# **2**、**Highcharts**、**Highstock**、**Highmaps** 混合使用

1、 Highcharts + highstock

<script src="highstock/highstock.js"></script>

2、 Highcharts + Highmaps

<script src="highcharts/highcharts.js"></script>

<script src="highmaps/modules/map.js"></script>

3、 Highcharts + Highstock + Highmaps 或 Highstock + Highmaps

<script src="highstock/highstock.js"></script>

<script src="highmaps/modules/map.js"></script>

### **3**、主题

我们提供图表更换主题功能,引入相应的主题 JS 文件即可改变图表样式。除默认主题样式 外,我们提供了多款主题,另外你也可以根据需要自己设计图表主题。

我们提供的主题文件放置在资源包的 themes 目录下,您可以按照自己需要引用。 给图表加上灰色(Gray)主题时需要引用的文件如下:

<script src="highcharts/highcharts.js"></script>

<script src="highcharts/themes/gray.js"></script>

更多教程详见: <https://www.hcharts.cn/docs/start-download>